### **Sicherheit**

Vergewissern Sie sich, dass die Netzspannung bei Ihnen zuhause der auf dem Typenschild auf der Geräterückseite angegebenen Spannung entspricht. Werden der Netzstecker, der AC-Netzeingang oder ein Gerätesteckverbinder als Trennvorrichtung verwendet, müssen diese immer frei zugänglich sein.

Bei einigen Modellen befindet sich die Kontrollleuchte auf der Seite des Fernsehgeräts. Ist an der Vorderseite keine Leuchtanzeige zu sehen, bedeutet dies nicht, dass das Gerät vollständig vom Netz getrennt ist. Um das Fernsehgerät vollständig vom Netz zu trennen, muss der Netzstecker gezogen werden.

Die Bauteile des Fernsehgeräts sind hitzeempfindlich. Die **maximale Umgebungstemperatur** sollte

**35°** Celsius nicht überschreiten. Decken Sie die Belüftungsöffnungen an der Rückseite oder den Seiten des Fernsehgeräts nicht ab. Lassen Sie um das Gerät herum genügend Platz frei, um eine gute Belüftung zu ermöglichen. Stellen Sie das Gerät nicht in der Nähe von Wärmequellen (offener Kamin usw.) oder von Geräten auf, die starke elektrische oder magnetische Felder erzeugen.

Die Feuchtigkeit in den Räumen, in denen das Gerät aufgestellt wird, darf **75%** Luftfeuchtigkeit nicht übersteigen. Wird das Gerät von einem kalten an einen warmen Ort gebracht, kann sich auf dem Bildschirm (und auf bestimmten Bestandteilen im Geräteinnern) Kondensation bilden. Lassen Sie eventuelles Kondenswasser verdunsten, bevor Sie das Fernsehgerät wieder einschalten.

Mit den Tasten  $\circlearrowright$  oder **POWER/** $\circlearrowright$  auf dem Fernsehgerät bzw.  $\bigcirc$  auf der Fernbedienung schalten Sie das Gerät ein oder aus (Stand-by-Modus). Wenn Sie das **Fernsehgerät für längere Zeit nicht benützen**, schalten Sie es komplett aus, indem Sie den Netzstecker aus der Steckdose ziehen.

Bei **Gewittern** sollten Sie das Fernsehgerät vom Netz und vom Antennenanschluss trennen, damit es nicht durch elektrische oder elektromagnetische Stromspitzen beschädigt werden kann. **Netz- und Antennenanschlüsse** sollten daher leicht zugänglich sein, damit sie bei Bedarf **getrennt** werden können.

**Trennen** Sie das Fernsehgerät sofort vom Netz, wenn von diesem **Brandgeruch** oder **Rauch** ausgeht. Sie dürfen das Gerät unter keinen Umständen selbst öffnen. da Sie dadurch einen **elektrischen Schlag** riskieren könnten.

#### **WARNUNGEN**

Dieses Gerät ist nur für den Gebrauch in privaten Haushalten geeignet und darf nicht für andere Anwendungen, wie für nicht-private oder für gewerbliche Zwecke, verwendet werden.

Im Falle von Beschädigungen muss das externe flexible Netzkabel vom Hersteller, einem autorisierten Kundendienstmitarbeiter oder einer ähnlich qualifizierten Person ersetzt werden, um Gefährdungen zu vermeiden.

Lassen Sie für eine ausreichende Belüftung mehr

als 10 cm Abstand um das Fernsehgerät herum. Die Belüftung darf nicht durch das Abdecken der Belüftungsöffnungen mit Gegenständen wie Zeitungen, Tischdecken, Gardinen usw. beeinträchtigt werden.

Das Gerät ist nicht gegen Tropfen oder Spritzwasser geschützt, und es dürfen keine mit Flüssigkeit gefüllten Gegenstände wie Vasen auf das Gerät gestellt werden.

Batterien (installierte Batteriepackung oder Batterien) müssen vor extremer Wärme wie Sonneneinstrahlung, Feuer oder ähnlichem geschützt werden.

Um die Gefahr von Feuer oder Stromschlag zu vermeiden, muss dieses Gerät vor Regen und Feuchtigkeit geschützt werden.

Ein Fernseher kann herunterfallen und schwere oder sogar tödliche Verletzungen verursachen. Viele Verletzungen, insbesondere die Verletzungen an Kindern. können durch einfache Schutzmaßnahmen vermieden werden, wie z.B.:

- Verwenden Sie bitte IMMER die Schränke oder Ständer oder Montagemethoden, die vom Hersteller des Fernsehers empfohlen werden.
- Verwenden Sie bitte IMMER die Möbel, die den Fernseher sicher tragen können.
- Stellen Sie bitte IMMER sicher, dass der Fernseher nicht über die Kante der Stützmöbel hinausragt.
- Weisen Sie bitte IMMER auf die Gefahren hin, wenn Ihre Kinder auf Möbel klettern und versuchen, den Fernseher bzw. dessen Bedienelemente zu berühren.
- Verlegen Sie bitte die an Ihren Fernseher angeschlossenen Kabel und Leitungen IMMER so dass sie den Durchgang nicht verhindern bzw. nicht einfach abzuziehen oder zu ergreifen sind.
- Stellen Sie bitte den Fernseher NIMMER an einer instabilen Stelle auf.
- Stellen Sie bitte den Fernseher NIMMFR auf hohe Möbel (z. B. Schränke oder Bücherregale), wenn die Möbel bzw. der Fernseher nicht mit einem geeigneten Träger gestützt werden.
- Stellen Sie bitte den Fernseher NIMMER auf einen Stoff oder ein ähnliches Material, das zwischen dem Fernseher und den tragenden Möbeln liegen können.
- Stellen Sie bitte NIMMER Gegenstände, die Kinder zum Klettern auf den Fernseher oder die Möbel unterstützen können, z.B. Spielzeuge oder Fernbedienelemente an der Stelle, wo der Fernseher aufgestellt wird.

Wenn der vorhandene Fernseher beizubehalten oder zu verlegen ist, sollten die gleichen Anforderungen wie oben erwähnt erfüllt werden.

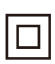

Mit diesem Symbol gekennzeichnete Geräte sind Geräte der Klasse II oder doppelt isolierte elektrische Geräte. Die Bauweise dieses Geräts erfordert keinen Anschluss an eine geerdete Stromversorgung. Geräte ohne dieses Symbol sind elektrische Geräte der Klasse I. Diese müssen an eine Steckdose mit geerdetem Schutzleiter angeschlossen werden.

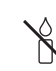

Stellen Sie das Gerät nicht in der Nähe von Kerzen oder anderen offenen Flammen auf, um die Ausbreitung von Bränden zu verhindern.

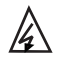

Dieses Symbol weist darauf hin, dass eine Hohe Spannung vorhanden ist. Es ist sehr gefährlich mit irgendein internes Teil dieses Produktes in Kontakt zu kommen

N Sicherung in neutraler Position ist, und das Dieses Symbol weist darauf hin, dass die Netz wird ausgeschaltet, um den Außenleiter abzuschalten.

Dieses Gerät muss in Übereinstimmung mit den Installationsanweisungen am Boden bzw. an der Wand befestigt werden, um Verletzungen zu vermeiden.

Um die Gefahr von Hochfrequenzbelastungen zu reduzieren, muss während des Gebrauchs ein Mindestabstand von 100 cm zum Gerät eingehalten werden.

Wenn eine Außenantenne oder ein Kabelsystem am Produkt angeschlossen ist, dann vergewissern Sie sich, dass diese Antenne bzw. das Kabelsystem durch eine Fachkraft geerdet wurde, um gegen Spannungsspitzen oder statischen Aufladungen geschützt zu sein.

#### **TV-Bildschirm**

Der Bildschirm dieses Geräts besteht aus Glas. Er kann beim Herunterfallen, oder wenn er stark angestoßen wird, zerbrechen.

Der Bildschirm ist ein Hochtechnologieprodukt und liefert ein detailliertes Bild. Gelegentlich können einige nicht aktive Pixel auftreten, die Sie als blaue, grüne oder rote Punkte wahrnehmen. Dies beeinflusst nicht die Leistung des Geräts.

#### **Pflege**

Verwenden Sie zur Reinigung des Bildschirms einen Glasreiniger, und für das übrige Gerät ein weiches Tuch und ein mildes Reinigungsmittel.

**Wichtig: Bei Verwendung von starken Reinigungsmitteln** sowie alkoholhaltigen Produkten oder Scheuermitteln könnte der Bildschirm beschädigt werden.

Entfernen Sie regelmäßig den Staub von den Belüftungsöffnungen an den Seiten und auf der Rückseite. Bei Verwendung von Lösungsmitteln, alkoholhaltigen Produkten oder Scheuermitteln könnte das Fernsehgerät beschädigt werden. Sollten Gegenstände oder Flüssigkeiten in das Gerät eindringen, trennen Sie es sofort vom Netz, und lassen Sie es von einem autorisierten Techniker überprüfen. Öffnen Sie das Gerät niemals selbst, da Sie sich dadurch selbst gefährden oder das Gerät beschädigen könnten.

#### **ESD-Vorschriften**

Dieses Gerät entspricht den ESD-Leistungskriterien. Falls das Gerät durch eine elektrostatische Entladung den Ethernet-Verbindungsmodus oder den USB- Wiedergabemodus verliert, dann ist ein Benutzereingriff erforderlich.

#### **Hinweis zur Bluetooth-Funktion**

Bluetooth®-Technologie (sofern in Ihrem Fernsehgerät enthalten) verwendet eine Frequenz von 24 GHz aufgrund derer die Bluetooth-Audioübertragung in der Nähe von Wi-Fi-Zugangspunkten, Routern oder Mikrowellen beinträchtigt werden kann. Falls der Audioempfang gestört ist, starten Sie Ihr Bluetooth-Gerät erneut, um eine Frequenz mit weniger Störungen zu suchen. Sollte der Empfang dann noch immer gestört sein, reduzieren oder erhöhen Sie den Abstand zwischen dem Fernsehgerät und der Störquelle.

Bluetooth-Zulassungskennung: D056959

#### **Wandmontage des Fernsehgeräts**

#### **Achtung: Für diesen Vorgang sind je nach Größe Ihres Fernsehgeräts mindestens zwei Personen erforderlich.**

Beachten Sie für eine sichere Montage die folgenden Hinweise:

- Überprüfen Sie, ob die Wand das Gewicht des Fernsehgeräts und der Wandaufhängung tragen kann.
- Befolgen Sie die Montagehinweise, die Sie mit der Wandaufhängung erhalten haben. Bei bestimmten Modellen müssen Sie die mitgelieferten Schraubdome (und Schrauben) der sechseckigen VESA-Wandhalterung in die Schraubenmuttern für die Wandhalterung auf der Rückseite Ihres Fernsehgeräts schrauben, bevor Sie es an der Wand anbringen.
- Das Fernsehgerät muss an einer senkrechten Wand montiert werden.
- Verwenden Sie für das Wandmaterial geeignete Schrauben.
- Verlegen Sie die Kabel des Fernsehgeräts so, dass niemand darüber stolpern kann.

Sämtliche anderen Sicherheitshinweise zu unseren Fernsehgeräten sind hier ebenfalls maßgeblich.

#### **Benutzerhandbuch für mehrere Produkte**

Die in diesem Handbuch beschriebenen Funktionen gelten für die meisten Modelle. Einige Funktionen könnten bei Ihrem Modell nicht verfügbar sein, und/ oder Ihr Fernsehgerät könnte über Funktionen verfügen, die nicht in diesem Handbuch beschrieben sind. Die Abbildungen in diesem Handbuch können vom tatsächlichen Produkt abweichen. Beziehen Sie sich bitte auf das tatsächliche Produkt.

#### **Geräteaktualisierung**

In der Regel sind manche Geräte vierteljährlich zu aktualisieren, jedoch nicht immer so spezifisch. Manche Geräte, insbesondere dielenigen, die vor mehr als drei Jahren auf den Markt kamen, werden nur aktualisiert, wenn ein kritisches Sicherheitsproblem gefunden und festgelegt wird.

#### **Informationen zur Entsorgung von Altgeräten und Batterien**

#### **[Europäische Union]**

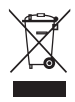

**Produkte**

Diese Symbole weisen darauf hin, dass elektrische und elektronische Geräte und Batterien, die diese Symbole tragen, am Ende ihrer Nutzungsdauer nicht über den normalen Haushaltsmüll entsorgt werden dürfen. Stattdessen sind die Produkte an einer entsprechenden Sammelstelle für das Recycling elektrischer und elektronischer Geräte sowie von Batterien abzugeben, um eine ordnungsgemäße Behandlung, Wiederverwendung und Verwertung gemäß nationalen Gesetzen und der Richtlinien 2012/19/EU, 2006/66/EC und 2008/12/EC zu gewährleisten.

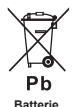

Durch die ordnungsgemäße Entsorgung dieser Produkte tragen Sie dazu bei, natürliche Rohstoffe zu schonen und negative Auswirkungen auf die Umwelt und Gesundheit abzuwenden, die anderenfalls durch die unsachgemäße Müllabfertigung dieser Geräte entstehen würden.

Weitere Informationen über Sammelstellen und das Recvcling erhalten Sie von Ihrer Behörde vor Ort, Ihrem Abfallbeseitigungsunternehmen oder Ihrem Einzelhändler.

**Anmerkung:**  Das Zeichen Pb unter dem Symbol für Batterien weist darauf hin, dass diese Batterie Blei enthält.

#### **[Firmen]**

Je nach nationaler Gesetzgebung ist die unsachgemäße Entsorgung möglicherweise strafbar.

Wenn Sie dieses Gerät entsorgen möchten, wenden Sie sich bitte an Ihren Lieferanten, und prüfen Sie die Verkaufs- und Lieferbedingungen im Kaufvertrag.

#### **[Länder außerhalb der Europäischen Union]**

Diese Symbole gelten nur innerhalb der Europäischen Union. Beachten Sie bei der Entsorgung dieses Geräts die nationale Gesetzgebung oder andere Richtlinien in Ihrem Land für die Beseitigung von elektrischen Altgeräten und Batterien.

#### **Konformitätserklärung**

TCL erklärt hiermit, dass das Funkgerät vom Typ TV mit der Richtlinie 2014/53/EU übereinstimmt. Der vollständige  $\epsilon$ Text der EU-Konformitätserklärung ist unter der folgenden Internetadresse verfügbar: www.tcl.com. Wählen Sie den Modellnamen und gehen Sie zu HERUNTERLADEN.

*Zahlen und Abbildungen in dieser Bedienungsanleitung dienen nur zu Referenzzwecken und können vom tatsächlichen*  Erscheinungsbild des Produkts abweichen. Änderungen am Design und an den Spezifikationen des Produkts ohne *vorherige Ankündigung vorbehalten.*

Deutsch

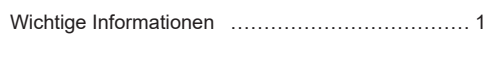

# **Kapitel 1 - Anschlüsse**

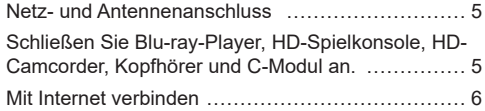

# **Kapitel 2 - Erste Schritte**

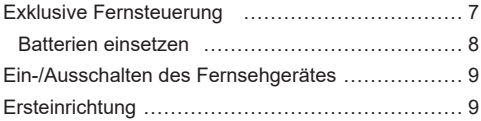

# **Kapitel 3 - Allgemeine Bedienungshinweise**

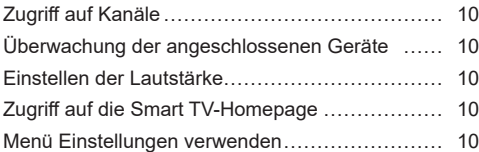

### **Kapitel 4 - Weitere Funktionen Ihres Fernsehgeräts**

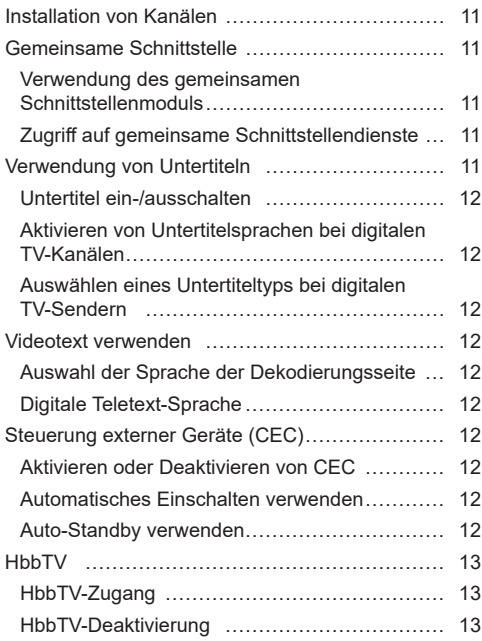

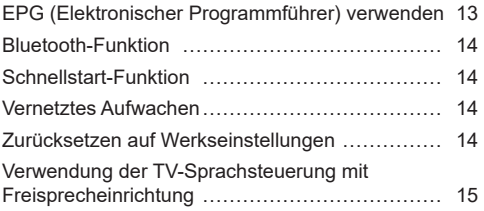

# **Kapitel 5 - Sonstige Informationen**

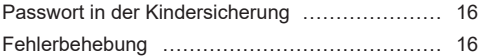

# **Netz- und Antennenanschluss**

Um das Fernsehgerät nach dem Anschließen des Netzkabels einzuschalten, drücken Sie U oder POWER/U. Hinweise:

- Die Position des Netzeingangs ist je nach Modell unterschiedlich.
- Ziehen Sie das Netzkabel, bevor Sie irgendwelche Geräte anschließen.

Schließen Sie Blu-ray-Player, HD-Spielkonsole, HD-Camcorder, Kopfhörer und C-Modul an.

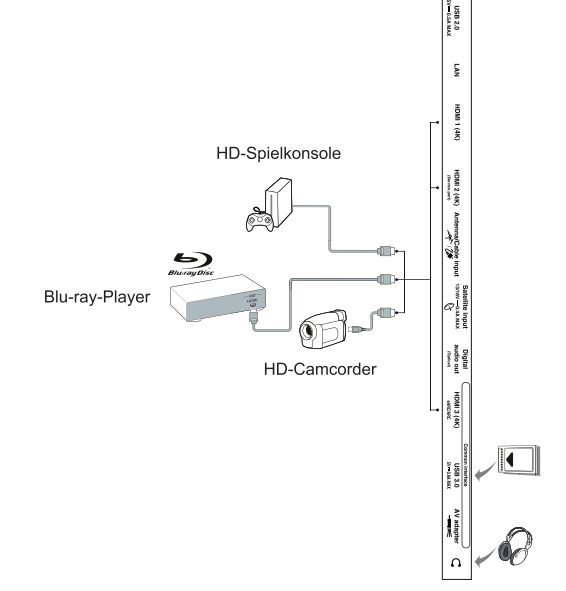

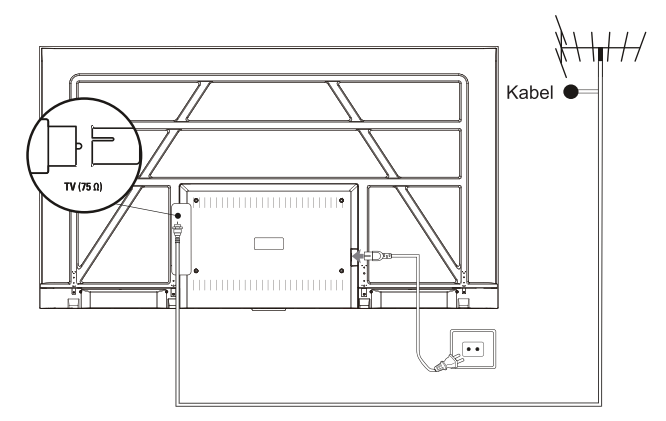

# **Mit Internet verbinden**

Deutsch

*Hinweis: Die folgenden Anleitungen sind nur für den gewöhnlichen Anschluss Ihres Fernsehers am verkabelten oder die Verbindung mit dem Drahtlosnetzwerk. Die Anschlussmethode hängt von Ihrer*  Netzwerkkonfiguration ab. Mit Fragen zu Ihrem Heimnetzwerk wenden Sie sich bitte an Ihren Internet-*Dienstanbieter.*

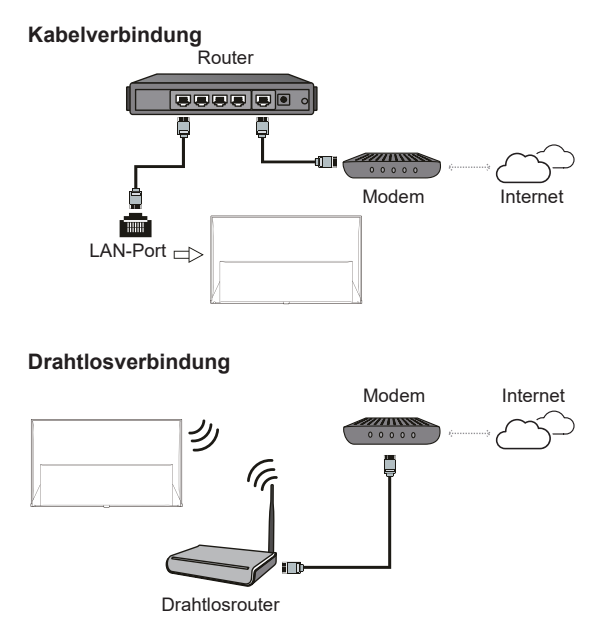

### **Netzwerkeinstellungen:**

- 1. Drücken Sie **x** auf der Fernbedienung, um das Dashboard-Menü anzuzeigen.
- 2. Wählen Sie Settings (Einstellungen) und drücken Sie OK, um das Einstellungsmenü zu öffnen.
- **3.** Drücken Sie  $\land$  / $\lor$ , um **Network and Internet** (Netzwerk und Internet) auszuwählen und anschließend **OK**, um ins Untermenü zu wechseln. Folgen Sie der Bildschirmanleitung, um Ihr Netzwerk einzurichten.

#### *Hinweise:*

- *Ihr Fernseher hat möglicherweise nicht alle in der obigen Abbildung gezeigten Anschlüsse. Die Anzahl von USB- und HDMI-Ports ist modellabhängig.*
- *Die Lage von Tasten und Anschlüssen ist modellabhängig.*
- *Die USB-Ports dienen als Dateneingang für USB-Medien und dem Anschluss anderer USB-Geräte.*
- *Alle USB-Geräte müssen direkt und ohne Verlängerungskabel am Fernsehgerät angeschlossen werden. Wird eine Verlängerung benötigt, so sind 50 cm die maximale empfohlene Länge. Längere Extender müssen Ferritperlen haben.*
- *Die Audiorückkanal-Funktion (eARC/ARC) ist nur an einem HDMI-Port verfügbar, der eARC/ARC unterstützt. Zur Verwendung der eARC/ARC-Funktion schalten Sie zunächst die CEC-Funktion ein, wie im Kapitel CEC beschrieben.*
- *Wir empfehlen die Verwendung hochwertiger und gut geschirmter HDMI-Kabel, um Störungen zu vermeiden.*
- *Verwenden Sie Kopfhörer mit 3,5 mm TRS-Stecker. Übermäßiger Schalldruck von Kopfhörern kann zu Hörverlust führen.*

# **Exklusive Fernsteuerung**

Die meisten Funktionen Ihres Fernsehers sind über die auf dem Bildschirm angezeigten Menüs verfügbar. Mit der mitgelieferten Fernbedienung können Sie durch die Menüs navigieren und alle allgemeinen Einstellungen vornehmen.

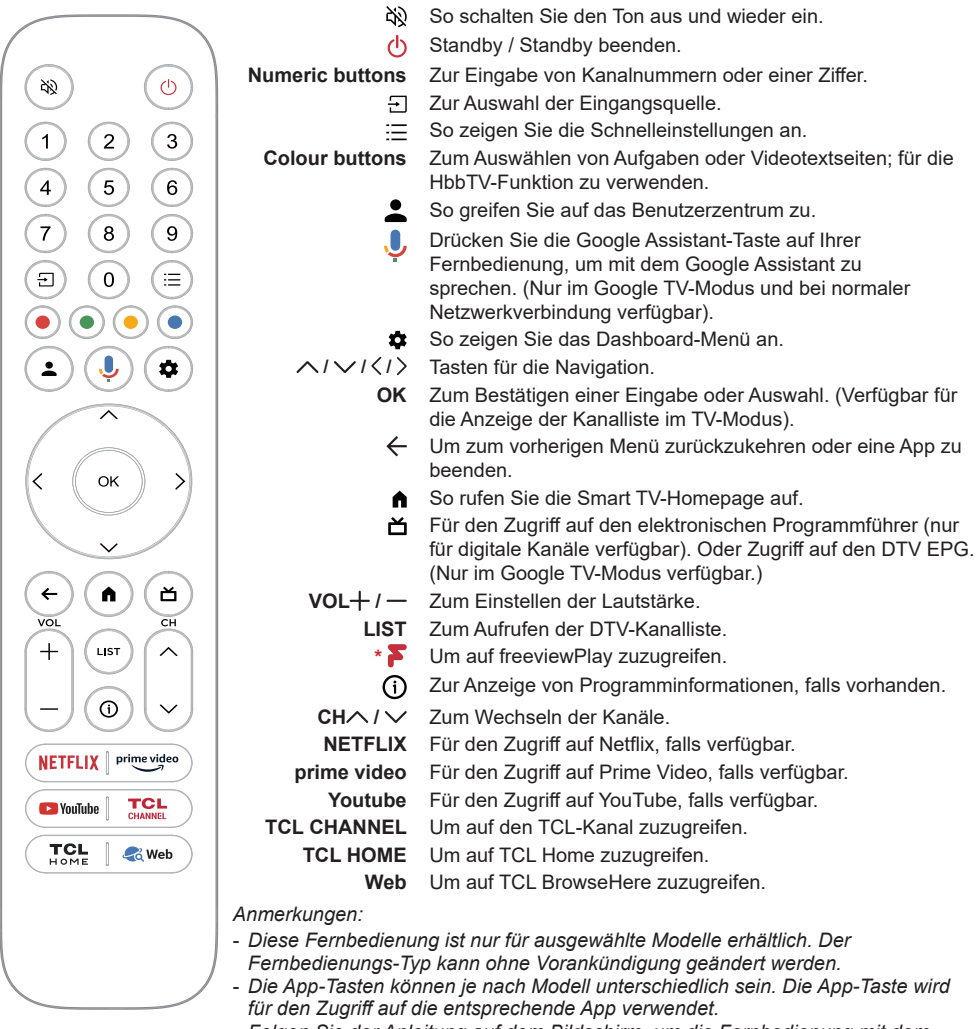

- *Folgen Sie der Anleitung auf dem Bildschirm, um die Fernbedienung mit dem Fernseher zu koppeln, wenn Sie die Google Assistant-Taste zum ersten Mal drücken.*
- *Google TV ist der Name der Software für dieses Gerät und eine Marke von Google LLC.*
- *Der Google Assistant ist in bestimmten Sprachen und Ländern nicht verfügbar.*

# **Batterien einsetzen**

- 1. Öffnen Sie die Rückseite wie dargestellt.
- **2.** Setzen Sie zwei AAA-Batterien mit korrekter Polarität ein, wie im Batteriefach gekennzeichnet.
- **3.** Setzen Sie die Rückseite zurück wie dargestellt.

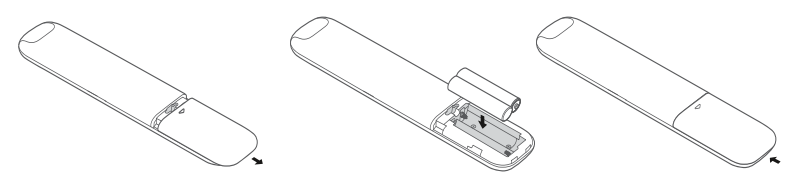

ACHTUNG: Es besteht Brand- oder Explosionsgefahr, wenn die Batterie durch einen falschen Typ ersetzt wird.

# **DE**

### **Wichtig:**

Batterien dürfen keiner übermäßigen Hitze wie durch Sonne, Feuer oder ähnlichem ausgesetzt werden. Entnehmen Sie die Batterien, falls Sie die Fernbedienung über einen längeren Zeitraum nicht verwenden. Falls Sie die Batterien nicht herausnehmen, können Schäden durch Verschleiß oder korrosives Auslaufen entstehen. Bei solchen Schäden erlischt die Garantie.

Entsorgen Sie zum Schutz der Umwelt Batterien an örtlichen Recyclingstellen. Entsorgen Sie die Batterien anhand der Anweisungen.

**ACHTUNG:** Es besteht Explosionsgefahr, falls bei Ersatz der falsche Batterietyp eingesetzt wird. Verwenden Sie ausschließlich die vom Hersteller empfohlenen Batterien des gleichen oder gleichwertigen Typs.

Wenn die Batterien Ihrer Fernbedienung leer sind, dann können Sie Ihr Fernsehgerät auch über die Tasten Ihres Fernsehgeräts steuern.

Wenn sich Ihr Fernsehgerät im Standby-Modus befindet, dann können Sie es einschalten, indem Sie am Fernsehgerät die Taste drücken.

Wenn Ihr Fernsehgerät eingeschaltet ist, dann können Sie das Multifunktionsmenü einblenden lassen, indem Sie am Fernsehgerät die Taste drücken. Weitere Informationen darüber, wie Sie das Multifunktionsmenü benutzen können, finden Sie in nachstehender Abbildung.

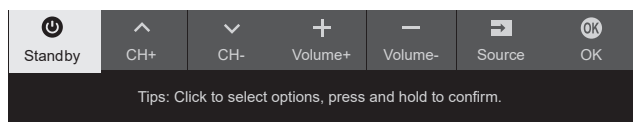

• Drücken Sie die Taste  $\mathbb{U}$ , um die Markierung zur nächsten Funktion zu bewegen und diese so auszuwählen.

• Halten Sie die Taste  $\bigcirc$  mindestens 2 Sekunden lang gedrückt, um Ihre Auswahl zu bestätigen. Hinweis: Bitte schlagen Sie in der Schnellstartanleitung nach, um die Lage der Taste  $\bigcirc$  bei Ihrem *Fernsehgerät zu erfahren.*

# **Ein-/Ausschalten des Fernsehgerätes**

- **1.** Sobald das Netzkabel angeschlossen wird, schaltet sich das Fernsehgerät entweder sofort ein, oder es geht in den Standby-Modus über. Falls sich das Fernsehgerät im Standby-Modus befindet, drücken Sie die Taste  $\bigcirc$  oder POWER/ $\bigcirc$  am Gerät oder die Taste  $\bigcirc$  auf der Fernbedienung, um das Gerät einzuschalten.
- 2. Zum Umschalten des Fernsehers in den Stand-by-Modus drücken Sie  $\psi$  auf der Fernbedienung. Das Fernsehgerät bleibt eingeschaltet, reduziert allerdings den Energieverbrauch.

**3.** Um das Fernsehgerät vollständig auszuschalten, ziehen Sie den Netzstecker aus der Steckdose.

*Hinweis: Aus Gründen der Energieeinsparung und des Umweltschutzes sind einige Modelle mit Relaisschaltern ausgestattet. Wenn das Fernsehgerät ein- oder ausgeschaltet wird, ist es normal, den Ton des Relais zu hören.*

# **Ersteinrichtung**

Beim ersten Einschalten des Fernsehers wird das Menü Welcome (Willkommen) angezeigt, der Sie durch die Ersteinstellung führt. Folgen Sie den Anleitungen auf dem Bildschirm, um die Ersteinstellungen vorzunehmen; dazu gehören die Auswahl der Sprache, Verbindung mit dem Netzwerk, Sendersuche und mehr. In jedem Schritt wählen Sie oder überspringen Sie den Schritt. Überspringen Sie einen Schritt, so können Sie die Einstellung später im Einstellungsmenü nachholen.

*Hinweis: Falls die Sendersuche ausschließlich analoge Kanäle findet, kann dies an den schlechten Empfangsbedingungen liegen. Dieser Fall wird nicht von der Herstellergarantie abgedeckt. Gerätehersteller sind nicht für die fehlende oder schlechte Rundfunkübertragung in einigen Gebieten verantwortlich.*

# **Zugriff auf Kanäle**

### **Mit der Taste Navigation Direction**

(Navigationsrichtung): Drücken Sie  $\land$  /  $\lor$  auf der Fernbedienung, um durch die Kanäle zu blättern.

**Mit der OK-Taste:** Drücken Sie die **OK**-Taste, um die Kanalliste anzuzeigen, und drücken Sie  $\wedge$  /  $\vee$  /  $\langle$  /  $\rangle$ und OK. um Kanäle auszuwählen.

**Mit den Tasten CH ∧ / ∨ Drücken Sie die Tasten**  $CH \wedge / \vee$  auf der Fernbedienung, um durch die Kanäle zu blättern.

**Mit der Taste LIST** (LISTE): Drücken Sie die Taste LIST (LISTE) auf der Fernbedienung, um die Kanalliste anzuzeigen, und drücken Sie  $\wedge$  /  $\vee$  /  $\langle$  /  $\rangle$ und OK. um Kanäle auszuwählen.

# **Überwachung der angeschlossenen Geräte**

Drücken Sie auf der Fernbedienung, um die Quellenliste anzuzeigen. Drücken Sie  $\langle \rangle$ , um TV oder andere Eingangsquellen auszuwählen, und drücken Sie zur Bestätigung **OK**.

# **Einstellen der Lautstärke**

**Lautstärkeregler:** Drücken Sie die **Taste VOL+/-** auf der Fernbedienung, um die Lautstärke zu erhöhen oder zu verringern.

**Tonstummschaltung:** Drücken Sie die Taste  $\aleph$ , um den Ton vorübergehend stumm zu schalten. Drücken Sie diese Taste erneut oder die **Taste VOL+**, um den Ton wieder einzuschalten.

# **Zugriff auf die Smart TV-Homepage**

Ermöglicht es Ihnen, Internetanwendungen (Apps) und speziell angepasste Internet-Websites zu nutzen und Systemeinstellungen für Ihr Fernsehgerät vorzunehmen. Sie können die Steuerung mit der Fernbedienung des Fernsehers vornehmen.

#### **WARNUNG:**

- Konfiqurieren Sie die Netzwerkeinstellungen, bevor Sie Smart TV-Anwendungen verwenden.
- Je nach den Bedingungen Ihres Netzes kann es zu langsamen Reaktionen und/oder Unterbrechungen kommen.
- Wenn Sie ein Problem bei der Nutzung einer Anwendung haben, wenden Sie sich bitte an den Anbieter der Inhalte.
- Je nach den Umständen des Inhaltsanbieters können die Aktualisierungen einer Anwendung oder die Anwendung selbst eingestellt werden.
- Je nach den Bestimmungen Ihres Landes können einige Anwendungen nur eingeschränkt oder gar nicht unterstützt werden.
- Änderungen am Inhalt der Anwendung können ohne vorherige Ankündigung durch den Dienstanbieter vorgenommen werden.
- 1. Drücken Sie nauf der Fernbedienung, um die Smart TV-Startseite anzuzeigen.
- **2.** Drücken Sie  $\land$  /  $\lor$  /  $\lt$  /  $\gt$  und **OK**, um die gewünschten Apps, Funktionen oder Einstellungen aufzurufen.
- **3.** Drücken Sie ←, um zur Startseite zurückzukehren. *Hinweis: Da die Verbindung mit dem Internet eine gewisse Zeit in Anspruch nimmt, sollten Sie nach der Aktivierung des Fernsehers aus dem Standby-Modus einige Minuten warten, um die Smart TV-Funktion zu nutzen.*

# **Menü Einstellungen verwenden**

Ermöglicht die Anpassung von TV-Einstellungen wie Bild und Ton.

- 1. Drücken Sie **is** auf der Fernbedienung, um das Dashboard-Menü anzuzeigen.
- 2. Wählen Sie Settings (Einstellungen) und drücken Sie **OK**, um das Einstellungsmenü aufzurufen.
- **3.** Drücken Sie in Untermenüs  $\wedge / \vee$ , um Menüoptionen auszuwählen, und drücken Sie dann  $OK /$ , um die Optionsliste oder das entsprechende Untermenü aufzurufen, oder drücken Sie **OK** , um die Option ein- oder auszuschalten, oder drücken Sie  $\langle \cdot \rangle$ , um die Einstellung anzupassen.
- **4.** Drücken Sie ←, um zum vorherigen Menü zurückzukehren.

# **Installation von Kanälen**

In diesem Abschnitt wird beschrieben, wie Sie Kanäle automatisch suchen und speichern können. Dies kann in jedem der folgenden Fälle geschehen:

- Sie haben den Schritt der Kanalinstallation bei der Ersteinrichtung übersprungen;
- werden Sie darauf hingewiesen, dass es im TV-Modus keine Kanäle gibt;
- Sie möchten Ihre Kanäle aktualisieren
- 1. Drücken Sie **x** im TV-Modus auf der Fernbedienung und wählen **Sie Settings > Channels and inputs > Channel > Channel scan** (Einstellungen > Kanäle und Eingänge > Kanal > Kanalsuche). Drücken Sie OK / zum Aufrufen.
- **2.** Das Fernsehgerät installiert und ordnet die Kanäle entsprechend Ihrem **Country/Region** (Land/ Region) an. Drücken Sie  $\land$  /  $\lor$ , um Land/ Region auszuwählen, und drücken Sie OK / zur Bestätigung. Geben Sie das Passwort ein, das Sie im Menü **Settings > System > Lock** (Einstellungen > System > Sperren) festgelegt haben. Drücken Sie  $\land$  /  $\lor$ , um Ihr Land oder Ihre Region auszuwählen, und drücken Sie zur Bestätigung **OK**.
- **3.** Wählen Sie mit  $\land$  /  $\lor$  die Option **Automatic** search (Automatische Suche) und drücken Sie zum Bestätigen **OK**.
- 4. Drücken Sie  $\land$  /  $\lor$ , um den **Tuner mode** (Abstimmmodus) auszuwählen, und drücken Sie  $\langle \rangle$ , um Cable (Kabel), Antenna (Antenne) oder Satellite (Satellit) auszuwählen. (Hinweis: Die Option Satellite (Satellit) ist nur bei bestimmten Modellen verfügbar).
- 5. Drücken Sie  $\wedge$  /  $\vee$ , um weitere Optionen für die Konfiguration auszuwählen.
- **6.** Nachdem die Konfiquration abgeschlossen ist, drücken Sie auf V, um **Search** (Suche) zu wählen, und drücken Sie auf **OK,** um den Sendersuchlauf zu starten.
- **7.** Die Kanalsuche kann einige Minuten dauern. Nach der automatischen Suche werden die Kanäle in einer voreingestellten Reihenfolge angeordnet. Wenn Sie die Kanalliste bearbeiten möchten, drücken Sie **x** auf der Fernbedienung, wählen Sie **Settings > Channels and inputs > Channel**   $>$  Edit Channels (Einstellungen > Kanäle und Eingänge > Kanal > Kanäle bearbeiten) und drücken Sie zum Aufrufen **OK**.
	- *Hinweis: Die Option Channel organizer (Kanalveranstalter) ist nicht verfügbar, wenn der Tuner mode (Abstimmmodus) auf Antenna (Antenne) und Country/ Region (Land/Region) auf Großbritannien eingestellt ist.*

# **Gemeinsame Schnittstelle**

Verschlüsselte digitale TV-Kanäle können mit einem gemeinsamen Schnittstellenmodul und einer vom Betreiber eines digitalen TV-Dienstes bereitgestellten Karte entschlüsselt werden.

Das gemeinsame Schnittstellenmodul kann je nach Betreiber und den von Ihnen gewählten Diensten (z. B. Pay-TV) mehrere digitale Dienste ermöglichen. Wenden Sie sich an den Betreiber Ihres digitalen Fernsehdienstes, um weitere Informationen über Dienste und Bedingungen zu erhalten.

### **Verwendung des gemeinsamen Schnittstellenmoduls**

**WARNUNG: Schalten Sie Ihr Fernsehgerät aus, bevor Sie ein Common Interface-Modul einsetzen. Befolgen Sie unbedingt die unten beschriebenen Anweisungen. Ein falsches Einsetzen eines Common-Interface-Moduls kann sowohl das Modul als auch Ihr Fernsehgerät beschädigen.** 

- **1.** Befolgen Sie die auf dem Common-Interface-Modul aufgedruckten Anweisungen und setzen Sie das Modul vorsichtig in den Common-Interface-Steckplatz am Fernsehgerät ein.
- **2.** Schieben Sie das Modul so weit wie möglich hinein.
- **3.** Schalten Sie das Fernsehgerät ein und warten Sie, bis die Common-Interface-Funktion aktiviert wird. Dies kann einige Minuten dauern.

*Hinweis: Entfernen Sie das Common-Interface-Modul nicht aus dem Steckplatz. Wenn Sie das Modul entfernen, werden die digitalen Dienste deaktiviert.*

# **Zugriff auf gemeinsame Schnittstellendienste**

Nach dem Einsetzen und Aktivieren des Common Interface-Moduls drücken Sie auf der Fernbedienung, wählen **Settings > Channels and inputs > Channel > Common interface** (Einstellungen > Kanäle und Eingänge > Kanal > Gemeinsame Schnittstelle) und drücken Sie zum Aufrufen **OK**.

Diese Menüoption ist nur verfügbar, wenn das Common Interface-Modul korrekt eingesetzt und aktiviert ist. Die Bildschirmanwendungen und -inhalte werden von Ihrem Digital-TV-Anbieter bereitgestellt.

# **Verwendung von Untertiteln**

Sie können Untertitel für ieden TV-Sender aktivieren. Untertitel werden über Videotext oder digitale DVB-T/DVB-C/DVB-S/DVB-T2/DVB-S2- Sendungen übertragen. Bei digitalen Sendungen haben Sie zusätzlich die Möglichkeit, eine bevorzugte Untertitelsprache auszuwählen.

# **Untertitel ein-/ausschalten**

- 1. Drücken Sie **z** auf der Fernbedienung, wählen **Sie Settings > Channels and inputs > Channel**  > Subtitle (Einstellungen > Kanäle und Eingänge > Kanal > Untertitel) und drücken Sie **OK** /  $\overline{Q}$  zur Bestätigung.
- **2.** Wählen Sie die Option Subtitle (Untertitel), und drücken Sie **OK**, um zwischen ein und aus zu wechseln.
- **3.** Drücken Sie ←, um zum vorherigen Menü zurückzukehren.

### **Aktivieren von Untertitelsprachen bei digitalen TV-Kanälen**

- 1. Drücken Sie **x** auf der Fernbedienung, wählen Sie Einstellungen > Kanäle und Settings > Channels **and inputs > Channel > Subtitle > Digital**  subtitle language 1st (Einstellungen > Kanäle und Eingänge > Kanal > Untertitel > Digitale Untertitelsprache 1) und drücken Sie OK / zur Bestätigung.
- **2.** Drücken Sie  $\land$  /  $\lor$ , um eine Untertitelsprache als bevorzugte Sprache auszuwählen, und drücken Sie zur Bestätigung **OK**.
- **3.** Drücken Sie ∧ / ∨. um Digital subtitle language 2nd (Digitale Untertitelsprache 2) zu wählen, und drücken Sie OK /> zur Bestätigung.
- **4.** Drücken Sie ∧ / ∨, um eine zweite Untertitelsprache auszuwählen, und drücken Sie zur Bestätigung **OK**.
- **5.** Drücken Sie ←, um zum vorherigen Menü zurückzukehren.

### **Auswählen eines Untertiteltyps bei digitalen TV-Sendern**

- 1. Drücken Sie **zu** auf der Fernbedienung, wählen Sie **Settings > Channels and inputs > Channel > Subtitle > Subtitle type** (Einstellungen > Kanäle und Eingänge > Kanal > Untertitel > Untertiteltyp) und drücken Sie **OK** / zur Bestätigung.
- **2.** Drücken Sie  $\land$  /  $\lor$ , um einen Untertiteltyp auszuwählen, und drücken Sie zur Bestätigung **OK**. Sie können **Hearing impaired** (Hörgeschädigte) auswählen, um die Untertitel für Hörgeschädigte in der von Ihnen gewählten Sprache anzuzeigen.
- 3. Drücken Sie  $\leftarrow$ , um zum vorherigen Menü zurückzukehren.

# **Videotext verwenden**

# **Auswahl der Sprache der Dekodierungsseite**

1. Drücken Sie **auf der Fernbedienung**, wählen **Sie Settings > Channels and inputs > Channel > Teletext > Decoding page language** (Einstellungen > Kanäle und Eingänge > Kanal >

Videotext > Sprache der Dekodierungsseite) und drücken Sie **OK** / zur Bestätigung.

- **2.** Drücken Sie ∧ / ∨, um eine geeignete Sprache auszuwählen, in der der Videotext angezeigt werden soll, und bestätigen Sie mit **OK**.
- **3.** Drücken Sie ←, um zum vorherigen Menü zurückzukehren.

# **Digitale Teletext-Sprache**

Bei digitalen Fernsehsendern können Sie je nach Sender einen Dienst mit mehreren Videotext-Startseiten in verschiedenen Sprachen nutzen. Mit dieser Funktion können Sie eine verfügbare Sprache als Hauptsprache auswählen, die sich auf verschiedene Videotext-Anfangsseiten bezieht.

- 1. Drücken Sie **auf der Fernbedienung**, wählen Sie **Settings > Channels and inputs > Channel > Teletext > Digital teletext language** (Einstellungen > Kanäle und Eingänge > Kanal > Videotext > Digitale Videotextsprache) und drücken Sie **OK** / zur Bestätigung.
- 2. Drücken Sie  $\land$  /  $\lor$ , um eine Sprache auszuwählen, und bestätigen Sie mit **OK**.
- **3.** Drücken Sie ← um zum vorherigen Menü zurückzukehren.

# **Steuerung externer Geräte (CEC)**

Verwenden Sie diese Funktion, um nach CEC-Geräten zu suchen, die an die HDMI-Buchsen Ihres Fernsehers angeschlossen sind, und aktivieren Sie die One-Touch-Wiedergabe und den One-Touch-Standby-Modus zwischen CEC-Geräten.

# **Aktivieren oder Deaktivieren von CEC**

- 1. Drücken Sie auf der Fernbedienung, wählen Sie **Settings > Channels and inputs > Inputs > External devices control (CEC)** (Einstellungen > Kanäle und Eingänge > Eingänge > Externe Gerätesteuerung (CEC)) und drücken Sie OK / > zum Aufrufen.
- **2.** Wählen Sie die Option **HDMI Control** (HDMI-Steuerung), und drücken Sie OK, um zwischen Ein und Aus zu wechseln.
- 3. Drücken Sie  $\leftarrow$ , um zum vorherigen Menü zurückzukehren.

### **Automatisches Einschalten verwenden**

Ermöglicht das automatische Einschalten des Fernsehers, wenn Sie ein CEC-Gerät (z. B. DVD) mit der Fernbedienung des Geräts einschalten. Drücken Sie **OK** zum Einschalten, um diese Funktion zu aktivieren.

### **Auto-Standby verwenden**

Ermöglicht es allen CEC-Geräten, automatisch in den Standby-Modus zu wechseln, wenn Sie das

Fernsehgerät mit der TV-Fernbedienung ausschalten. Drücken Sie **OK** zum Einschalten, um diese Funktion zu aktivieren.

*Hinweis: Die CEC-Funktionen hängen von den angeschlossenen Geräten ab, und es ist möglich, dass einige Geräte nicht korrekt zusammenarbeiten, wenn sie an dieses Fernsehgerät angeschlossen sind. Für weitere Informationen sollten Sie das Benutzerhandbuch oder den Hersteller der problematischen Geräte konsultieren.*

# **HbbTV**

HbbTV (Hybrid broadcast broadband TV) ist ein Dienst, der von bestimmten Sendern angeboten wird und nur auf einigen digitalen Fernsehkanälen verfügbar ist. HbbTV bietet interaktives Fernsehen über das Breitband-Internet. Diese interaktiven Funktionen werden zu den normalen digitalen Programmen hinzugefügt und bereichern diese. Dazu gehören Dienste wie digitaler Teletext, elektronischer Programmführer, Spiele, Abstimmungen, spezifische Informationen zum laufenden Programm, interaktive Werbung, Informationsmagazine, Catch-up-TV usw. Um HbbTV zu nutzen, stellen Sie bitte sicher, dass Ihr Fernseher mit dem Internet verbunden und HbbTV eingeschaltet ist.

*Anmerkungen:*

- *HbbTV-Dienste sind sender- oder länderabhängig und können in Ihrer Region nicht verfügbar sein.*
- *Sie können mit der HbbTV-Funktion keine Dateien auf Ihr Fernsehgerät herunterladen.*
- *Es kann vorkommen, dass eine HbbTV-Anwendung aufgrund von Bedingungen des Anwendungsanbieters oder der Ausstrahlung vorübergehend nicht verfügbar ist.*
- *Um auf HbbTV-Anwendungen zugreifen zu können, müssen Sie Ihr Fernsehgerät über eine Breitbandverbindung mit dem Internet verbinden. HbbTV-Anwendungen funktionieren möglicherweise nicht korrekt, wenn Probleme mit dem Netzwerk auftreten.*

# **HbbTV-Zugang**

- 1. Drücken Sie **auf der Fernbedienung**, wählen Sie **Settings > System > HbbTV settings** (Einstellungen > System > HbbTV-Einstellungen) und drücken Sie OK / Wählen Sie die Option **HbbTV** und drücken Sie **OK**, um sie zu aktivieren.
- **2.** Wenn Sie einen digitalen Fernsehsender einstellen, der HbbTV anbietet, wird Ihnen dies durch eine Anzeige auf dem Bildschirm signalisiert (in der Regel eine rote Taste, es können aber auch andere Farbtasten verwendet werden). Drücken Sie die angezeigte Farbtaste, um die interaktiven Seiten zu öffnen

**3.** Verwenden Sie  $\land$  /  $\lor$  /  $\land$  /  $\rangle$  und die Farbtasten, um durch die HbbTV-Seiten zu navigieren, und drücken Sie zur Bestätigung **OK**.

# **HbbTV-Deaktivierung**

Um Störungen zu vermeiden, die durch HbbTV-Übertragungstests verursacht werden können, können Sie die HbbTV-Funktion ausschalten:

- 1. Drücken Sie **auf der Fernbedienung**, wählen Sie Settings > System > HbbTV settings **(Einstellungen > System > HbbTV-Einstellungen)** und drücken Sie OK /  $>$  zum Aufrufen.
- **2.** Wählen Sie die Option **HbbTV** aus, und drücken Sie **OK**, um sie zu deaktivieren.

# **EPG (Elektronischer Programmführer) verwenden**

EPG ist ein Bildschirmführer, der geplante digitale Fernsehprogramme anzeigt. Sie können durch die Programme navigieren, sie auswählen und ansehen.

- 1. Drücken Sie **auf der Fernbedienung**, wählen Sie **Settings > Channels and inputs > Channel**  > EPG (Einstellungen > Kanäle und Eingänge > Kanal > EPG) und drücken Sie zum Aufrufen **OK**, oder drücken Sie nauf der Fernbedienung (falls verfügbar), um das Menü Programmführer aufzurufen, in dem Sie Informationen zum aktuellen oder nächsten Programm auf jedem Kanal erhalten. Navigieren Sie mit den Tasten  $\wedge$  /  $\vee$  /  $\langle$  /  $\rangle$  auf der Fernbedienung durch die verschiedenen Programme.
- **2.** Verwenden Sie die entsprechenden Schaltflächen auf der linken Seite des Bildschirms, um den EPG anzuzeigen.
	- Filter: Programmführerfilter für digitale TV-Programme.
		- Navigieren Sie mit den Tasten  $\wedge$  /  $\vee$  auf der Fernbedienung durch die verschiedenen Typen.
		- Wählen Sie einen oder mehrere Typen aus der Typenliste aus, die Sie markieren möchten, und drücken Sie auf **OK**, um sie auszuwählen oder die Auswahl aufzuheben. Ein Häkchen erscheint links neben dem Typ, wenn er ausgewählt ist.
	- **-** Zeitplan-Liste: Drücken Sie die **OK**-Taste zum Aufrufen, wählen Sie dann **Schedule reminder** (Zeitplan-Erinnerung), um Channel (Kanal), **Date** (Datum), Reminder time (Erinnerungszeit) und Repeat (Wiederholung) einzustellen.
- **3.** Drücken Sie ←, um zum vorherigen Menü zurückzukehren.

# **Bluetooth-Funktion**

### *(\* für einige Modelle nicht verfügbar)*

Bluetooth® ist ein drahtloser Technologiestandard für den Austausch von Daten über kurze Entfernungen zwischen Bluetooth-Geräten. Sie können ein Bluetooth-Audiogerät, eine Maus oder eine Tastatur über das Fernsehgerät anschließen.

- 1. Drücken Sie **x** auf der Fernbedienung, wählen **Sie Settings > Remotes and accessories** (Einstellungen > Fernbedienungen und Zubehör) und drücken Sie **OK** / zum Aufrufen.
- 2. Wählen Sie Pair accessory (Paarzubehör) und drücken Sie zum Bestätigen **OK**. Das Fernsehgerät sucht automatisch nach Bluetooth-Geräten in der Nähe. Wählen Sie ein verfügbares Gerät aus, drücken Sie **OK** und folgen Sie den Anweisungen auf dem Bildschirm, um es zu verbinden.
	- *Hinweis: Die Bluetooth-Technologie (sofern in Ihrem Fernsehgerät vorhanden) verwendet eine 2,4-GHz-Frequenz. Daher kann die Nähe zu Wi-Fi-Zugangspunkten, Routern oder Mikrowellenherden das Bluetooth-Audio-Streaming stören. Wenn der Audioempfang unterbrochen wird, sollten Sie Ihr Bluetooth-Gerät neu starten, um eine Frequenz mit weniger*  Störungen zu finden. Wenn Sie weiterhin *Probleme haben, sollten Sie näher an den Fernseher heranrücken oder den Abstand zwischen dem Fernseher und der Störungsquelle vergrößern.*

Die Bluetooth® -Wortmarke und -Logos sind eingetragene Marken im Besitz von Bluetooth SIG, Inc. und werden von der TTE Corporation unter Lizenz verwendet. Andere Marken und Handelsnamen sind Eigentum der jeweiligen Inhaber.

# **Schnellstart-Funktion**

Damit können Sie Ihr Fernsehgerät schneller aus dem Standby-Modus einschalten, als wenn Sie diese Funktion ausschalten, allerdings erhöht sich dadurch auch der Stromverbrauch im Standby-Modus.

- 1. Drücken Sie **to** auf der Fernbedienung, wählen **Sie Settings > System > Power and energy > Quick start** (Einstellungen > System > Strom und  $Fneroie$  > Schnellstart) und drücken Sie **OK** / > zum Aufrufen.
- **2.** Wählen Sie die Option Quick start (Schnellstart) und drücken Sie **OK**, um zwischen Ein und Aus zu wechseln.
- **3.** Drücken Sie ← um zum vorherigen Menü zurückzukehren.

# **Vernetztes Aufwachen**

Mit dieser Funktion können Sie Ihr Fernsehgerät aus dem Standby-Modus über ein Netzwerk einschalten. Um diese Funktion zu nutzen, stellen Sie bitte sicher:

- **1.** Ihr Fernsehgerät ist mit einem effektiven drahtlosen Heimnetzwerk verbunden.
- **2.** Der gewünschte Controller, z. B. ein Smartphone, ist mit demselben drahtlosen Netzwerk verbunden wie Ihr Fernsehgerät.
- **3.** Eine App, die eine vernetzte Aufwachfunktion unterstützt, wie z. B. Youtube, wurde auf dem Controller installiert.
- 4. Drücken Sie **in** Google TV-Modus auf der Fernbedienung, wählen Sie **Settings > Network and Internet > Network Standby** (Einstellungen > Netzwerk und Internet > Netzwerk-Standby) und drücken Sie **OK**, um die Funktion zu aktivieren. Wenn sich der Fernseher im vernetzten Standby-Modus befindet, können Sie die App verwenden, um den Fernseher aus der Ferne aufzuwecken.

#### *Anmerkungen:*

- *Diese Funktion ist deaktiviert, wenn Sie die Taste auf der Fernbedienung gedrückt halten und das Ausschalten des Fernsehers bestätigen.* 

- *Bevor Sie die Funktion des vernetzten Aufwachens nutzen, stellen Sie sicher, dass die Funktion Quick start (Schnellstart) aktiviert ist.*
- *Diese Funktion ist bei bestimmten Modellen möglicherweise nicht verfügbar.*
- *Diese Funktion ist nur im Google TV-Modus verfügbar.*

# **Zurücksetzen auf Werkseinstellungen**

Hiermit können Sie den Fernseher auf die Werkseinstellungen zurücksetzen.

- 1. Drücken Sie **auf der Fernbedienung**, wählen Sie **Settings > System > About > Reset > Factory reset** (Einstellungen > System > Info > Zurücksetzen > Werksrückstellung) und drücken Sie zum Bestätigen **OK**.
- **2.** Wählen Sie die Option **Factory reset** (Werksrückstellung) und bestätigen Sie mit OK. Wählen Sie dann **Delete everything** (Alles löschen) und bestätigen Sie mit OK.
- **3.** Geben Sie das von Ihnen festgelegte Passwort oder die PIN gemäß der Aufforderung auf dem Bildschirm ein.
- **4.** Wählen Sie **OK** und drücken Sie zur Bestätigung **OK**.
- **5. Der Bildschirm Welcome** (Willkommen) erscheint. Folgen Sie den Anweisungen im Abschnitt **Initial setup** (Ersteinrichtung).

# **Verwendung der TV-Sprachsteuerung mit Freisprecheinrichtung**

Bevor Sie die Sprachsteuerung des Fernsehers verwenden, müssen Sie den Fernseher mit dem Netzwerk verbinden und sicherstellen, dass er auf die Google-Website zugreifen kann. Befolgen Sie dann die nachstehenden Schritte für den Zugriff.

- **1.** Schalten Sie den eingebauten MIC-Schalter (siehe Kurzanleitung, um den MIC-Schalter an Ihrem Fernsehgerät zu finden) ein, bevor Sie diese Funktion verwenden.
- **2.** Drücken Sie **U** im Google TV-Modus auf der Fernbedienung.
- 3. Wählen Sie "Ja, ich bin dabei".
- 4. Sagen Sie "OK Google" oder "Hey Google", um es zu aktivieren.
	- *Anmerkungen:*
	- *Diese TV-Sprachsteuerung ist nur für bestimmte Modelle verfügbar. Weitere Informationen erhalten Sie bei Ihrem Händler vor Ort.*
	- *Für eine bessere Funktion ist eine ruhige Umgebung erforderlich. Der empfohlene Abstand für die Verwendung der TV-Sprachsteuerung beträgt 2 Meter vor dem Gerät.*
	- *Schalten Sie den eingebauten MIC-Schalter aus, wenn Sie ihn nicht benutzen wollen.*
	- *Die Verfügbarkeit der TV-Sprachsteuerung mit Freisprecheinrichtung hängt von Ihrer Region/ Ihrem Land/Ihrer Sprache ab.*
	- *Aktivieren Sie sowohl den Quick start (Schnellstart) als auch den Screenless service (Bildschirmlos-Service) im Menü Settings > System > Power and energy (Einstellungen > System > Strom und Energie), um im Standby-Modus des Fernsehers eine freihändige Sprachsteuerung zu nutzen.*
	- *Der Stromverbrauch im Standby-Modus erhöht sich, da das integrierte Mikrofon immer zuhört, wenn der Google Assistant oder die Sprachsteuerung über das integrierte Mikrofon aktiviert ist.*
	- *Diese Funktion ist nur im Google TV-Modus verfügbar.*

# Deutsch

# **Passwort in der Kindersicherung**

- Legen Sie das Kennwort im Menü Settings > **System > Lock** (Einstellungen > System > Sperren) fest.
- Das Superpasswort lautet 0423. Wenn Sie Ihren Code vergessen haben, geben Sie das Super-Passwort ein, um alle vorhandenen Codes zu überschreiben.

# **Fehlerbehebung**

Informieren Sie sich zunächst in der nachfolgenden Übersicht, bevor Sie sich an den Kundendienst wenden.

### **Kein Bild oder Ton vorhanden.**

- Stellen Sie sicher, dass das Netzkabel ordnungsgemäß an der Steckdose angeschlossen ist.
- Stellen Sie sicher, dass die Eingangsquelle richtig eingestellt ist.
- Stellen Sie sicher, dass die Antenne ordnungsgemäß angeschlossen ist.
- Stellen Sie sicher, dass die Lautstärke nicht zu gering oder stumm gestellt ist.
- Stellen Sie sicher, dass die Kopfhörer nicht angeschlossen sind.
- Das Fernsehgerät empfängt möglicherweise ein Signal, das sich vom Fernsehsignal unterscheidet.

### **Das Bild ist nicht scharf.**

- Stellen Sie sicher, dass das Antennenkabel ordnungsgemäß angeschlossen ist.
- Prüfen Sie, ob Ihr TV-Signal richtig empfangen wird.
- Die Bildqualität kann beeinträchtigt werden, wenn gleichzeitig eine VHS-Kamera, ein Camcorder oder andere Peripheriegeräte angeschlossen sind. Schalten Sie eines der anderen Peripheriegeräte aus.
- Die Blockierung der Antenne aufgrund von hohen Gebäuden oder Bergen kann ein Doppelbild verursachen. Durch die Verwendung einer hoch direktionalen Antenne können Sie das Bild verbessern.
- Etwaige horizontale, gepunktete Linien im Bild werden möglicherweise durch elektrische Interferenz verursacht, z.B. durch Haartrockner, Neonlampen in der Umgebung, usw. Diese Geräte sollten Sie ausschalten oder entfernen.

### **Das Bild ist zu dunkel, zu hell oder getönt.**

- Prüfen Sie die Farbeinstellungen.
- Prüfen Sie die Helligkeitseinstellungen.
- Prüfen Sie die Bildschärfefunktion.

### **Die Fernbedienung funktioniert nicht.**

- Prüfen Sie die Batterien der Fernbedienung.
- Achten Sie darauf, dass der Sensor vorn auf dem Fernsehgerät nicht durch Neonlicht angestrahlt wird.
- Reinigen Sie den Sensor vorn auf dem Fernsehgerät mit einem weichen Tuch.

Falls Sie die oben angeführten Vorschläge Ihr technisches Problem nicht lösen, wenden Sie sich an unseren Kundendienst. Die Kontaktinformationen finden Sie auf der Garantiekarte

#### **Betriebsbedingungen**

Temperatur 5–35 °C Feuchtigkeit 20-75 % (nicht kondensierend)

# **Lagerbedingungen**

Temperatur -15-45 °C Feuchtigkeit 10-90 % (nicht kondensierend)

#### **Radioinformationen**

- Frequenzbereich Bluetooth®-Transmitter: 2402 - 2480MHz
- Leistung Bluetooth<sup>®</sup>-Transmitter: 6dBm (+/-4dB)
- Frequenzbereich 2 4G Wi-Fi-Transmitter $\cdot$ 2412 - 2472MHz
- Leistung 2 4G Wi-Fi-Transmitter: 14dBm (+/-2dB)
- Frequenzbereich 5G Wi-Fi-Transmitter:
	- $-$  Band 1: 5150 5250MHz
	- $-$  Band 2: 5250 5350MHz
	- $-$  Band 3: 5470  $-$  5725MHz
	- $-$  Band 4: 5725  $-$  5850MHz
- Leistung 5G Wi-Fi-Transmitter: 14dBm (+/-2dB)
- Frequenzbereich DVB-T/T2/C-Tuner:  $505 - 858MHz$
- Frequenzbereich DVB-S/S2-Tuner: 950 - 2150MHz
- Frequenzen im Bereich 5150–5350MHz auf den Innengebrauch beschränkt.

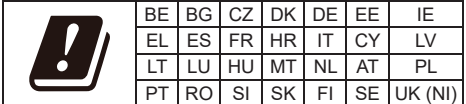

#### **OSS-Hinweis**

Dieses Produkt verwendet GPL (Version 2 und 3). LGPL (Version 2.1) und MPL (Version 1.1).

Zum Senden von Anfragen und Bitten um Fragen bezüglich Open Source wenden Sie sich bitte an das nächste TCL-Büro.

Einige der in diesem Produkt verwendeten Softwareprogramme werden von der Independent JPEG Group vertrieben.

Einige der in diesem Produkt verwendeten Softwareprogramme werden im Rahmen des libpng Proiect vertrieben.

Einige der in diesem Produkt verwendeten Softwareprogramme werden im Rahmen des Freetype Project vertrieben.

Einige der in diesem Produkt verwendeten Softwareprogramme werden unter der zlib Lizenz vertrieben.

### *Sonstige Informationen*

Dieses Produkt verwendet einige

Softwareanwendungen (libxml2, curl, expat, c-areas), die unter der MIT-Lizenz vertrieben werden.

Dieses Produkt verwendet CyberLink für C, welches unter Open-Source-Lizenz vertrieben wird.

Dieses Produkt verwendet opensl und xerces, die unter Apache-Lizenz vertrieben werden.

GPL Software: Linux Kernel, glib, libiconv, gcc libgcc, gcc libstdc++, u-Boot loader, ffmepq, util-linux-nq, e2fsprogs, wget, iptables

LGPL Software: DFB (DirectFB), gstreamer, gstplugins-base, gst-plugins-good, gst-plugins-bad, gstplugins-ugly, gst-ffmpeg, glibc, wpa supplicant BSD-Software: webp, mng, uriparser GNU-Software: dosfstools

#### **[Rechtlicher Hinweis] von TCL – dem Hersteller dieses Fernsehgeräts**

Aufgrund der vielfältigen Funktionen von Produkten mit SmartTV-Diensten und begrenzt verfügbarer Inhalte sind bestimmte Funktionen, Anwendungen oder Dienste nicht mit allen Geräten oder in allen Regionen verfügbar. Einige SmartTV-Funktionen erfordern möglicherweise zusätzliche Peripheriegeräte oder separat zu zahlende Mitgliedsbeiträge. Bitte besuchen Sie unsere Webseite für mehr Informationen über bestimmte Geräte und die Verfügbarkeit von Inhalten. Die Dienste und Verfügbarkeit von SmartTV-Inhalten unterliegen gelegentlichen und nicht vorher angekündigten Änderungen.

Alle über dieses Gerät angebotenen Inhalte und Dienste sind Eigentum Dritter und durch Urheberrechte, Patente, Markenzeichen und/oder geistige Eigentumsrechte geschützt. Solche Inhalte und Dienste werden Ihnen nur für private, nicht gewerbliche Zwecke angeboten. Es ist untersagt, Inhalte oder Dienste für Zwecke zu verwenden, die nicht vom Eigentümer oder Anbieter der Inhalte oder Dienste autorisiert wurden. Unbeschadet der Gültigkeit des Vorangehenden ist es ohne ausdrückliche Zustimmung der Eigentümer oder Anbieter der Inhalte oder Dienste nicht erlaubt, über dieses Gerät angebotene Inhalte oder Dienste auf irgendeine Art und Weise oder über ein Medium zu modifizieren, zu kopieren, neu zu veröffentlichen, hochzuladen, ins Internet zu stellen, zu übertragen, zu übersetzen, zu verkaufen, zu verwerten, zu vertreiben oder davon abgeleitete Erzeugnisse zu erstellen.

SIE ERKENNEN AUSDRÜCKLICH AN UND STIMMEN ZU, DASS SIE DAS GERÄT AUF FIGENE GEFAHR VERWENDEN UND DASS DAS RISIKO IN BEZUG AUF ZUFRIEDENSTELLENDE QUALITÄT, LEISTUNG UND GENAUIGKEIT VOLL STÄNDIG BEI IHNEN LIEGT, DAS GERÄT

UND ALLE INHALTE UND DIENSTE DRITTER WERDEN OHNE GARANTIF" – AUSDRÜCKLICH ODER STILLSCHWEIGEND - ANGEBOTEN. TCL LEHNT AUSDRÜCKLICH ALLE GARANTIEN UND AUFLAGEN, AUSDRÜCKLICH ODER STILLSCHWEIGEND, IN BEZUG AUF DAS GERÄT UND ALLE INHALTE UND DIENSTE AB, EINSCHLIESSLICH, JEDOCH NICHT AUSSCHLIESSLICH DER ZUSICHERUNG ALLGEMEINER GEBRAUCHSTAUGLICHKEIT. ZUERIEDENSTELLENDER OUALITÄT DER EIGNUNG FÜR EINEN BESTIMMTEN ZWECK. VON GENAUIGKEIT. GUTER UNTERHALTUNG. UND DER ZUSICHERUNG. DASS KEINE RECHTE DRITTER VERLETZT WERDEN, TCL GARANTIERT NICHT DIE GENAUIGKEIT, GÜLTIGKEIT. PÜNKTI ICHKEIT RECHTMÄSSIGKEIT ODER VOLLSTÄNDIGKEIT VON INHALTEN ODER DIENSTEN, DIE ÜBER DIESES GERÄT ANGEBOTEN WERDEN LIND GARANTIERT NICHT DASS DAS GERÄT, DIE INHALTE ODER DIENSTE **IHREN ANFORDERUNGEN ENTSPRECHEN ODER** DASS DER BETRIEB DES GERÄTS ODER DIE DIENSTE UNUNTERBROCHEN UND FEHLEREREI SIND, UNTER KEINEN UMSTÄNDEN, AUCH NICHT BEI FAHRLÄSSIGKEIT. HAFTET TCL WEDER VERTRAGLICH NOCH GESETZLICH FÜR DIREKTE INDIREKTE BESONDERE ODER FOLGESCHÄDEN. FÜR ANWALTSKOSTEN ODER AUSGABEN, ODER FÜR ANDERE SCHÄDEN AUFGRUND VON ODER IN VERBINDUNG MIT FNTHAI TENEN INFORMATIONEN DER ANWENDUNG DIESES GERÄTS, ODER DER VON IHNEN ODER DRITTEN IN ANSPRUCH GENOMMENEN INHALTE UND DIENSTE, AUCH WENN SIE AUF DIE MÖGLICHKEIT SOLCHER SCHÄDEN HINGEWIESEN WURDEN.

Dienste Dritter können jederzeit und ohne Vorankündigung geändert, aufgehoben, entfernt, beendet, unterbrochen oder deren Zugang kann deaktiviert werden. TCL übernimmt keine Vertretung oder Garantie dafür, dass Inhalte oder Dienste für einen bestimmten Zeitraum zur Verfügung stehen. Inhalte und Dienste werden von Dritten über Netzwerke und Übertragungsstationen übertragen, die außerhalb des Kontrollbereichs von TCL liegen. Unbeschadet der Allgemeingültigkeit dieses Haftungsausschlusses lehnt TCL ausdrücklich jede Verantwortung oder Haftung für Änderungen, Störungen, Deaktivierung, Entfernung oder Aufhebung von Inhalten oder Diensten, die über dieses Gerät angeboten werden, ab. TCL kann jederzeit und ohne Ankündigung oder Haftung Einschränkungen für die Nutzung von oder für den Zugang zu bestimmten Diensten oder Inhalten auferlegen. TCL kann für Kundendienste in Bezug auf die Inhalte und Dienste weder verantwortlich noch haftbar gemacht werden. Fragen oder Anfragen in Bezug auf die Inhalte und Dienste müssen direkt an die jeweiligen Anbieter der Inhalte und Dienste gestellt werden.